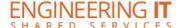

# **MEB 248**

### **Turning the System On**

• Press the [ON] button on the projector remote.

## **Using the Resident PC**

• If the resident PC is not already displaying, press the [HDMI] button on the projector remote.

### **Using a Laptop**

- Connect your laptop to the end of the VGA cable that is not connected to the input panel.
- If the laptop is not already displaying, press the [COMPUTER] button on the projector remote.

Note: Depending on your laptop model, you may need an adapter. Adapters can be borrowed on short term loan (4hrs.) from an Engineering IT Help Desk.

### **Turning the System Off**

 Press the [STANDBY] button on the projector remote. It will take a minute or two to cool off and shutdown.